# **XII – Organizacija mrežnih usluga**

S A D R Ž A J

**12.1** Print servis **12.1.1** Print server **12.1.2** Postupak štampanja **12.1.3** Elementi Print servisa **12.1.4** Print servis-fizičko okruženje **12.1.5** Strategija usluga za štampanje **12.1.6** Administriranje poslova štampanja **12.1.7** Problemi sa štampanjem

**12.2** WEB servis

**12.3** Terminal servis

- Usluge štampanja spadaju u tri osnovne usluge koje pruža neki MOS.
- Windows je nasledio bogat, robustan skup usluga za štampanje, nastao posle višegodišnjih istraživanja,razvoja i proučavanja iskustva klienata
- Uprkos svim naporima da se napravi kancelarija u kojoj se papir ne koristi, pa samim tim i štampači, papir nikako ne odlazi u zaborav
- $\triangleright$  Štampači svakoga dana postaju sve "pametniji", jeftiniji i jednostavniji
- Windows Server OS obuhvata podršku za nekoliko hiljada štampača, te industrijskih uređaja visokih performansi za podršku štampanju.
- Kvalitet MOS a sami tim i njegov opstanak u mnogome zavisi od njegove sposobnosti da omogući pravovremeni pristup štampačima.
- Čini se da je instaliranje Print servisa, štampača i samo štampanje vrlo jednostavno što je uglavnom tačno sve dok štampač ne prestane da radi
- Da biste rešili ovaj vitalni problem, neophodno je dobro poznavanje elemenata i komponenata mrežnih Print usluga Windowsa.
- Administrator mora da razume logiku okruženja da bi efikasno rešavao probleme sa Print servisom.

- Skup usluga za štampanje možemo posmatrati iz dva ugla:
	- **1.Logičko okruženje** apstraktna slika fizičkih uređaja koju korisnik vidi kao i softver neophodan kao interfejs za fizičko okruženje
	- **2.Fizičko okruženje** predstavljaju uređaji iz kojih se pojavljuje konačni štampani primerak dokumenta (obično na papiru).
- Štampači nemaju korisnički interfejs osim pločice s tasterima i eventualno LCD ekrana na kome se prikazuje stanje štampača.
- Njihov posao je da prime podatke i da ih pretvore i informacije koje razume elektronika samog štampača.
- Jezik štampača, ili softver, uređuje stranicu u skladu sa specifikacijama podataka i započinje slanje tih informacija do fizičkih delova koji štampaju slike ili tekst na medije za štampanje (obično papir).
- ≻Najčešće je dovoljno da znamo kako se uključuje i isključuje štampač ili ploter, menja toner i papir, povezuju kablovi i sve to lepo održava.
- Sa druge strane, Windows Server OS je svestan postojanja korisnika i postojanja štampača, pa je njegov zadatak da obezbedi logički interfejs za štampač koji korisnik može da vidi

- Ikonica štampača i deljeni štampač predstavljaju sve što osoblje tj. korisnici trebaju da znaju o štampanju.
- Logičke štampače možemo da instaliramo na računarima klijentima *(lokalni štampači),* ali najčešče su logički štampači instalirani na Print serverima koji upravljaju lokalnim štampačima *(mrežni štampači)*
- Da bi jedan štampač bio korišćen kao mrežni potrebno je da ga pre svega instaliramo na lokalnom računaru gde se i fizički nalazi
- $\triangleright$  Kod procesa mrežnog štampanja potrebno je razgraničiti dva osnovna termina: *štampač* i *uređaj za štampanje*.
- Štampač je logički uređaj koji predstavlja posrednika između korisničkih aplikacija i uređaja za štampanje (gde se vrši štampanje).
- Sva podešavanja konfiguracije odnose se na štampač, a ne na uređaj za štampanje i odnos štampača i uređaja za štampanje ne mora da je 1:1.
- Možemo imati jedan štampač i jedan uređaj za štampanje, ili jedan štampač i nekoliko uređaja za štampanje.
- Kada šaljemo dokumente štampaču, oni postaju deo štampačevog *reda čekanja*, odnosno grupe dokumenata koji čekaju štampanje.

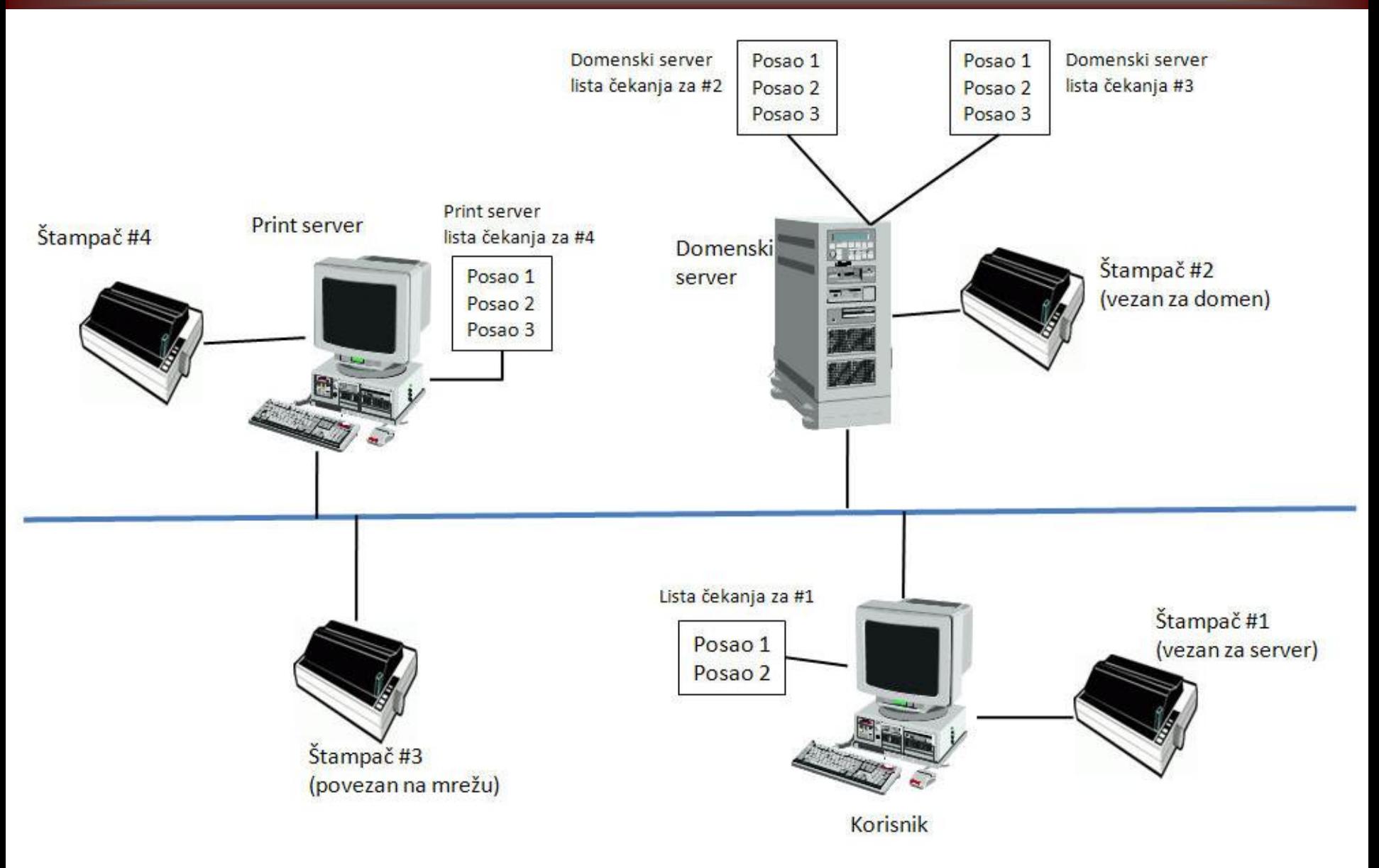

### **12.1.1 Print server**

- **Print Server,** ili **Printer Server**, je računar ili uređaj koji je povezan sa jednim ili više uređaja za štampanje sa jedne, i klijentskim računarima sa druge strane, od kojih može da prima zahteve za štampanje i prosleđuje ih odgovarajućem štampaču.
- Sam termin može ukazivati na:
- 1. Host računar sa jednim ili više deljenih štampača

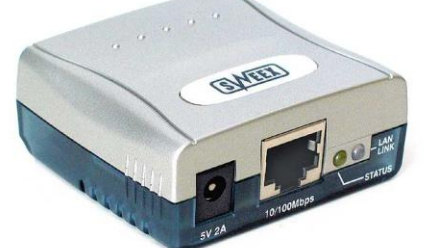

- 2.Računar koji ima implementiran protokol za štampanje kao što je *Line Printer Deamon protocol* ili *Microsoft Network Printing protocol.*
- 3. Specijalizovani uređaj koji povezuje jedan ili više štampača u lokalnu mrežu (LAN). Ovi uređaji imaju obično jedan LAN konektor, kao što je RJ-45 utičnica (*socket*), i jedan ili više fizičkih portova (npr. serijski, paralelni ili USB), koji obezbeđuju veze ka štampačima. Ovi uređaji se još odlikuju vrlo jednostavnim načinom konfigurisanja i mogućnošću integrisanja u mrežu i rada sa ostalim mrežnim uređajima kao što su bežični ruter, firewall, i sl.

# **12.1.2 Postupak štampanja**

*Koraci koje korisnik izvodi prilikom povezivanja i korišćenja štampača:* 1. Instalira lokalni ili udaljeni logički štampač kome želi da pristupa.

- 2. Bira određena svojstva logičkog štampača, kao što je veličina papira i izgled stranice, rezoluciju i štampanje u boji, broj stranica i kopija itd.
- 3. Štampa dokumente ili slike operacija štampanja često se naziva posao (*job*) i ona obuhvata uputstva skupu usluga za štampanje i saopštavanje logičkom štampaču kako dokument treba da izgleda na fizičkom štampaču. Kada aplikacija klijent štampa dokument ili sliku, ona poziva Windows-ov interfejs za grafičke uređaje (*graphic device interface, GDI)* koji učitava upravljački program za ciljni štampač. Koristeći upravljački program za ciljni štampač, GDI prevodi dokument na jezik fizičkog štampača. Kada završi taj posao, GDI poziva **lokalni red za štampanje**, prepušta posao štampanja i prekida rad. U tom trenutku, posao je za GDI završen, a računar klijent šalje posao **serveru za štampanje**, putem mrežnog usmerivača. On se brine o prenošenju posla kroz mrežu i koristi proceduru za daljinske pozive, redirekciju NetBIOS-a ili neku drugu uslugu (za Unix OS/2 itd.).

### **12.1.2 Postupak štampanja**

- 4. Kada logički štampač, poznat i kao uslužni štampač (*printer service)* ili spuler klijenta (*client spooler),* primi posao od usmerivača za štampanje ili nekog drugog interfejsa, on učitava potrebne upravljačke programe koji određuju interfejs prema fizičkom štampaču i način slanja dokumenta.To se radi uz pomoč dobavljača usluga štampanja i procesora
- 5. Procesori usluga štampanja proveravaju vrste podataka za štampanje i menjaju ih ili ih ostavljaju netaknute, zavisno od primljenih zahteva i vrsta podataka. Procesor proverava da li se poslovi ispravno štampaju.
- 6. Ako vrste podataka zahtevaju zasebno obrađivanje stranica, poslovi se pre puštaju procesoru za razdvajanje stranica. Razdvajanje stranica se ubacuje ispred posla.
- 7. U međuvremenu, kao administrator za štampanje, upravljaćete svojstvima logičkog štampača (logički štampač je vrsta objekta), kao što je mesto u mreži na kome se nalazi, određivanje korisnika koji imaju pristup, određivanje vremena kada imaju pristup itd.

# **12.1.2 Postupak štampanja**

#### Proces štampanja kod Windows Server OS

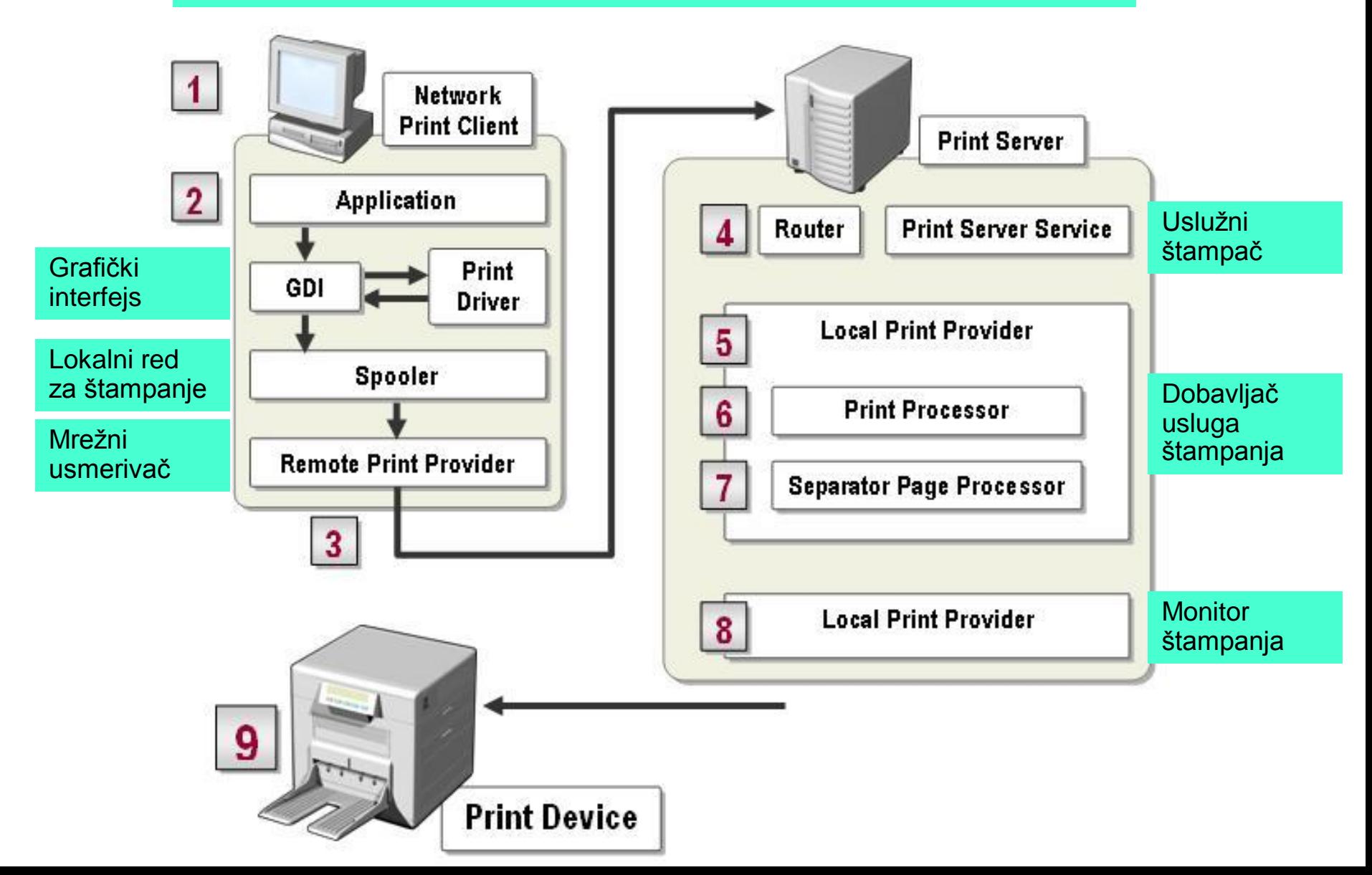

- **1.Usmerivači za štampanje** (*print routers)*
- Nalaze se između aplikacije klijenta i servera za štampanje (koji takođe može da bude na lokalnom računaru, ako se štampa usmerava na paralelni ili serijski priključak).
- **Prvi zadatak** usmerivača je da usmeri poslove štampanja prema zahtevanim serverima i skupu usluga za štampanje.
- **Drugi zadatak** je da, kada se ciljni server pronađe, obezbedi klijentu odgovarajući upravljački program za posao.
- Usmerivač proverava upravljački program ciljnog servera, a ako je klijentov upravljački program stariji ili ga uopšte nema, usmerivač ga ažurira na računaru klijenta.
- Usmerivači su obično Win32 usluge i oni obezbeđuju štampanje u Windows-u.
- $\triangleright$  Svi drugi Windows klijenti, kao što je Unix, OS/2, Midrange sistemi i Mac okruženje, šalju svoje poslove uslugama za štampanje Windows Servera preko API interfejsa koji ima direktnu vezu sa uslužnim stekom servera.

- **2. Upravljački programi za štampače**
- Upravljački programi za štampače su prve promenljive komponente koje treba da zadate prilikom podešavanja logičkih štampača.
- Te softverske komponente šalju se korisničkom softveru kako bi mu omogućile da formira poslove za štampanje u skladu s mogućnostima ciljnog štampača.
- Upravljački programi za štampače napravljeni su za određene štampače ili familije štampača i oni se instaliraju prilikom instaliranja i konfigurisanja logičkih uređaja za štampanje.
- Kada instalirate logički štampač, možete izabrati i alternativne upravljačke programe.
- Podaci o upravljačkim programima nalaze se u Registar bazi računara
- Ti programi se dele na **rasterske upravljačke programe** za štampače, koji uključuju i **PCL** standard i matrične štampače i **PostScript upravljačke programe** za štampače, koji se obično koriste za vrhunske grafičke i izdavačke aplikacije, što je domen Apple/Macintosh računara i štampača.

- **3. Memorijski prostor skupa usluga spulera**
- Skup usluga spulera (*spooler service)* softverska je mašina, zbirka biblioteka, koja upravlja svim poslovima štampanja na računaru.
- Najbolje se može opisati kao memorijski prostor koji počinje uslugom usmerivača koji može da primi poslove koje zadaju procesi klijenata.
- Kada se nađe u memorijskom steku, posao se prosleđuje na obradu procesoru za štampanje i zatim konačno prosleđuje programu **Print Monitor** radi prenosa na ulazno/izlazne priključke na fizičkim interfejsima, bilo na lokalnim ili na udaljenim priključcima.
- Spuler takođe kontroliše rad sa štampačima klijenta i servera, instaliranje i administriranje logičkih štampača itd.
- Svaki Windows Server računar ima jedan skup usluga spulera.
- Spuler je neprekidno pod kontrolom upravljača usluga.
- Može se isključiti i uključiti u svakom trenutku.
- Samo isključite skup usluga spulera (pomoću naredbe *net stop spooler*) i prekinućete sve usluge štampanja na računaru.
- Spuler je deo podsistema Win32, nikada se ne briše niti menja lokaciju

- Vlasnik svakog spooler-a je lokalni sistemski nalog
- Skup usluga spulera je takođe odgovoran za upravljanje procesom štampanja na strani klijenta.
- Kada zaustavite ovu uslugu, računar ne može da zahteva poslove štampanja niti da ih šalje na deljene logičke štampače na serveru.
- Skup usluga spulera po potrebi igra i ulogu klijenta i ulogu servera.
- $\triangleright$  Skup usluga spulera pravi datoteke (poslove ili datoteke spulera) u direktorijumu u kome se nalazi.
- Servisi i datoteke se podrazumevano instaliraju u direktorijumu *\winnt\system32\spooler\printers*.
- Prema tome, ako vaš server izgubi veći deo poslova za štampanje, trebalo bi da razmotrite preusmeravanje poslova za štampanje i na volumen posvećen opsluživanju štampača.
- To se postiže promenom putanje u odgovarajućem ključu u Registry: **HKEY\_LOCAL\_MACHINE\SYSTEM\CurrentControlSet\Control\Print\Printers**
- Vrednost predstavlja slovnu oznaku diska i putanju poddirektorijuma tako da možemo zadati različite direktorijum.za svaki posao štampanja

#### **4. Izlazne datoteke spulera**

- To su tri datoteke koje generiše skup usluga spulera (posebno komponenta dobavljača usluga štampanja) za svaki posao sa kojim radi.
- $\triangleright$  Kada se posao uspešno pošalje štampaču, datoteke spulera se brišu.
- Postoje dve vrste datoteka izlaznih datoteka spulera:
- **Datoteka spulera -** ima nastavak imena **.spl** i predstavlja posao za štampanje, ono što se šalje na štampač.
- **Datoteka iz senke -** ima nastavak imena **.shd** i u njoj se nalaze podaci potrebni za posao štampanja, a koriste ih samo komponente skupa usluga za štampanje (mesto u redu za štampanje, vlasniku posla, štampaču, itd.).

#### **5. Redovi za štampanje**

- Redove za štampanje u Windowsu predstavljaju prethodno pomenute datoteke za štampanje (.spl) koje čekaju u spuleru da budu odštampane.
- Poslovi smešteni u spuler-u štampaju se redom kojim su u njega dolazili.
- Pomoću naredbe *net print* koja se zadaje s komandne linije možete da upravljate poslovima, ili možete interaktivno da radite s dokumentom preko odgovarajućeg interfejsa za upravljanje štampačem.
- Ukoliko radite s mnogo štampača, preusmeravanje datoteka spulera svakog od njih u zaseban direktorijum može da olakša upravljanje redom štampača s komandne linije.
- Ako posao za štampanje iz nekog razloga stoji po strani, tj. nije odštampan, utvrđivanje problema treba početi od reda za štampanje.
- U slučaju da je red primio datoteku od korisnika, problem nije u klijentovom skupu usluga spulera.

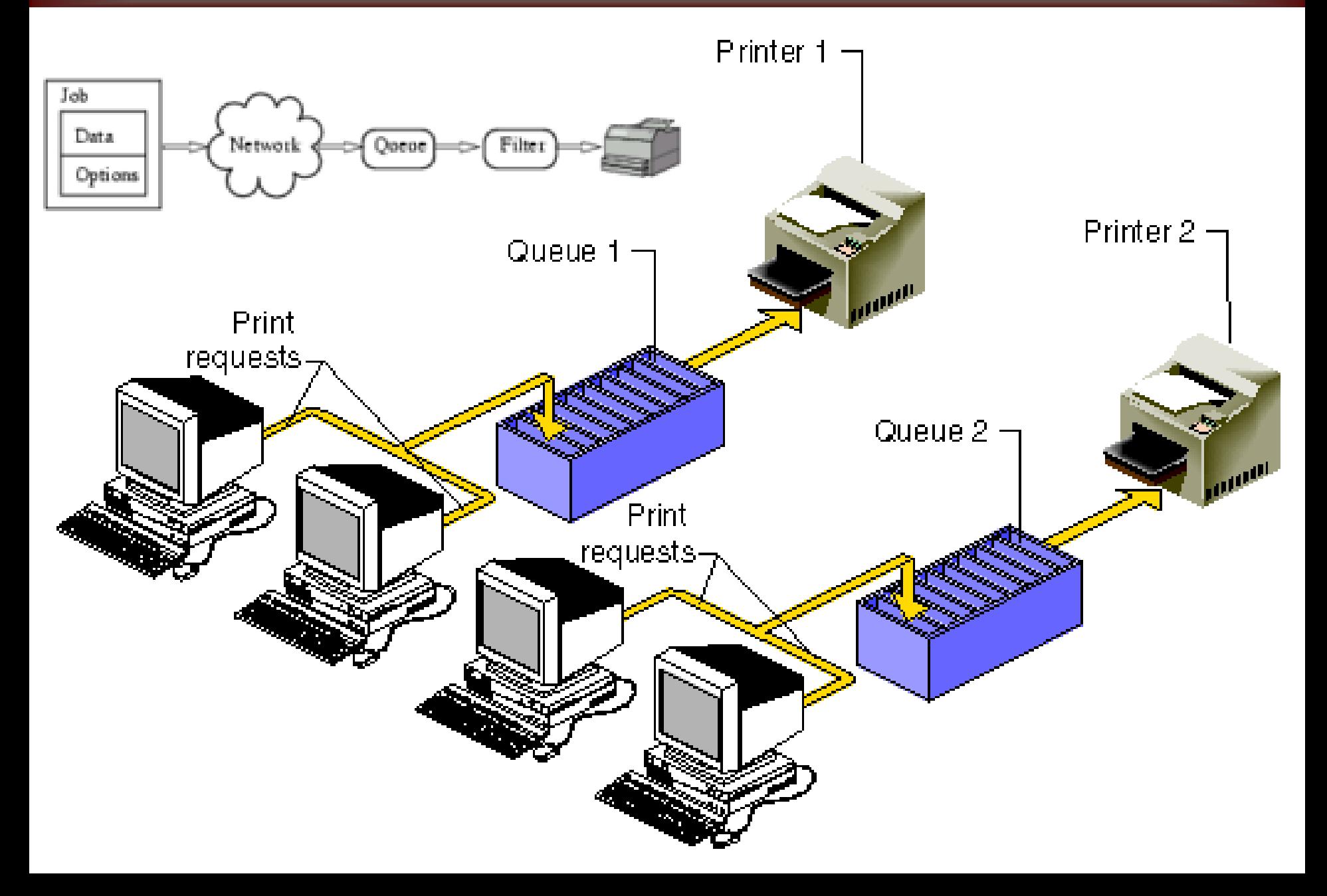

#### **6. Procesor za štampanje**

- Procesor za štampanje je datoteka *winprint.dll* i predstavlja biblioteku funkcija koja preuzima podatke posla za štampanje koje šalje spuler i prevodi ih u podatke koje štampač može da razume.
- Većina poslova za štampanje ne zahteva nikakve intervencije od strane procesora za štampanje, osim ako nemate posebnih zahteva.
- Podrazumevana vrsta podataka koja se od procesora prenosi štampaču jeste NT EMF, koju prepoznaje većina štampača.
- EMF (*Enhanced Metafile Format*, prošireni format metadatoteka) može da čita većina štampača.
- Windows Server OS se isporučuje sa ugrađenim procesorima.
- Podrazumevano se instalira *Winprint* i on radi sa standardnim vrstama podataka koje štampaju Windows aplikacije (**NT EMF, RAW, TEXT**).
- Drugi važan procesor za štampanje je *SFMPSPRT*, procesor za Macintosh računare,i on obrađuje poslove poslate PostScript štampačima

#### **7. Priključci (***port***)**

- Ovaj termin uopšteno se koristi za hardverske uređaje za vezu koji omogučavaju protok podataka sa jednog uređaja ili medija na drugi.
- Serveri za štampanje i interfejs za štampanje pod priključcima podrazumevaju mrežne i kablovske uređaje za povezivanje.
- Priključcima se dodeljuju mrežne adrese i oni s nalaze između štampača i skupa usluga spulera.
- **8. Monitori štampanja (***print monitor***)**
- To su softverski uređaji koji upravljaju procesom prenosa poslova za štampanje do ulazno/izlaznog priključka uređaja koji predstavlja interfejs prema fizičkon štampaču.
- To je obično prva komponenta u nizu usluga za štampanje koja vas upozorava na problem pri štampanju
- Monitori štampanja imaju sledeće zadatke:
- Otvaraju vezu izmedu procesora za štampanje i priključka.
- Prate eventualne greške, napredovanje i završavanja procesa štampanja
- U Windows Server ugrađeno je nekoliko monitora štampanja.

- **1.Lokalni monitor stampanja -** upravlja sledećim priključcima: paralelni i serijski interfejs, USB, infracrveni i bežični, datoteka
- **2. LPR monitor štampanja (TCP/IP štampanje) -** usluge **LPR** (*Line Printer Remote*) i **LPD** (*Line Printer Daemon*) posebno se koriste kao standard za TCP/IP štampanje. Izvedene su iz Berkley Unix standarda.
- **3. Standardni TCP/IP monitor štampanja -** Windows Server takode podrazumevano instalira standardni TCP/IP monitor štampanja. On omogućava da napravite priključak za bilo koji mrežni IP interfejs.
- **4. Monitori štampanja nezavisnih proizvođača -** Svi proizvođači štampača prave monitore štampanja koji se uvek mogu dodati skupu usluga za štampanje, nakon instaliranjaWindows Servera. Među njima su i sledeći monitori:
	- **• Digitalov monitor štampanja**
	- **• Monitori štampanja firme Hewlett-Packard**
	- **• Monitor štampanja firme Lexmark**
	- **• Monitor štampanja firme Macintosh**

# **12.1.4 Print servis – fizičko okruženje**

- Da biste koristili skup usluga za štampanje Windows Servera, potreban vam je računar koji će biti matični za taj skup usluga.
- *Pravila za procenu hardverskih resursa potrebnih za print server*:
- Ako procenjujete da će se u bilo kom trenutku u RAM-u naći 10 MB podataka za štampanje, obezbedite najmanje 30 MB.
- Obezbedite od tri do pet puta više prostora na čvrstom disku za spulere i redove za štampanje ili omogučite lako proširivanje volumena
- Štampanje je zahtevna usluga. Nekada je potrebno obezbediti i više od 50 štampača samo na jednom serveru, pa treba proveriti da li računar na koji je smešten server ima zadovoljavajuće resurse (CPU, RAM)
- Štampanje u boji ili štampanje komplikovanih grafičkih objekata zahteva veliku propusnu moć procesora.
- Lokalni štampači se priključuju direktno na paralelni, serijski, USB ili bežični priključak, dok mrežni štampači mogu da komuniciraju direktno s mrežom koristeći se mrežnim komponentama za interfejs.
- Komponente mogu biti mrežni interfejs uređaji (*network interface device)* ili mrežne interfejs kartice (NIC) ugrađene direktno u štampač.

# **12.1.5 Strategija usluga za štampanje**

- Obezbeđivanje usluga za štampanje u preduzeću treba da bude dobro planirano pa je potrebno imati strategijski plan koji će obuhvatati:
- **1**.**Klasifikovanje štampača -** Štampači kojima se korisnici služe nisu stvarni uređaji za štampanje, već logički štampači podignuti u Windows Serveru i mogu da imaju po nekoliko imena (pseudonima).
- **2.Formiranje grupa za štampanje -** grupe za kontrolu pristupa i ovlašćenja povećavaju efikasnost u radu sa štampačima jer se može definisati pristup samo određenim štampačima, u određeno vreme i za određene poslove
- **3. Formiranje mreže za štampanje** pravljenje mreže koja se koristi isključivo za štampače, predstavlja dobru praksu. To sprečava da drugi uređaji upadaju u adresni prostor štampača i olakšava upravljanje zahtevima štampača. Evo nekih stvari koje treba uzeti u obzir:
- **• TCP/IP -** ako je moguče, treba da se držite jednog mrežnog protokola
- **• Subnet -** uvodenje jedne ili više podmreža isključivo za štampače.
- **• DHCP -** proverite da li opseg IP adresa štampača koristi i DHCP. To se jednostavno rešava rezervisanjem bloka adresa u DHCP usluzi.

# **12.1.5 Strategija usluga za štampanje**

**4. Ažuriranje upravljačkih programa -** Proverite da li imate tekuće verzije upravljačkih programa za štampače od svakog proizvođača i za svaki model štampača koji koristite i da li su one raspoložive.

Postoje sledeća dva razloga zbog kojih je ovaj zadatak toliko važan:

- **Budite ažurni -** redovnim ažuriranjem upravljačkih programa obezbeđujete da korisnicima uvek budu dostupne najnovije mogućnosti upravljačkih programa i da imate verzije namenjene održavanju koje ispravljaju greške iz predhodnih verzija. Upravljački programi za štampače veoma brzo zastarevaju.
- **Raspoloživost -** ako na serverima uvek imate trenutno važeće verzije upravljačkih programa za svaki štampač koji koristite, bićete sigurni da klijenti kad god se poveže sa štampačem (starim ili novim logičkim štampačem) na raspolaganju ima najnoviju verziju. Tako se na najmanju meru svodi odlaganje štampanja i pozivi za pomoć.

- Davno su prošli dani kada su jedini štampači u prosečnoj kancelariji bili jednostavni laserski i matrični štampači.
- Danas je prosto smešno očekivati da operativni sistem opslužuje sve funkcije štampača različitih modela i proizvodača.
- Umesto toga, Microsoft objavljuje API interfejse koji omogućavaju proizvođačima štampača da se povežu sa funkcijama za upravljanje sistemom kako bi konfigurisali štampače i upravljali njima.
- Izvesnom broju zajedničkih funkcija još uvek možete pristupiti pomoću okvira za dijalog za konfigurisanje štampača.
- U Windows Serveru OS postoje tri nivoa administriranja štampača:
- 1.Upravljanje štampačima: zadavanje kako, šta i kada štampači štampaju. 2.Upravljanje poslovima: određivanje poslova koji će se štampati, njihovo brisanje, prekidanje izvršavanja, preusmeravanje ili poništavanje
- 3.Upravljanje pristupom: možemo da objavimo deljene štampače i određujemo ko ima pravo pristupa štampaču, kada mu je taj pristup omogućen i šta može da štampa.

#### **Upravljanje štampačem**

**Podešavanje stranica za razdvajanje -** Podešavanje stranica za razdvajanje (*separator page)* ili banera, može da bude zamoran posao, ali u okruženjima u kojima se štampa mnogo značajnih dokumenata, one su neophodne. Mogu se koristiti i kao izvor informacija o poslu i mogu da se štampaju na početku svakog posla za štampanje, pre prve stranice.

- **•** Praćenje vlasnika poslova
- Razdvajanje poslova štampanja dugih dokumenata
- Organizovanje haosa u slučaju štampača s velikim prometom
- Informacije o poslovima za štampanje

**Mešanje i usklađivanje obrazaca i fioka za papir -** štampači imaju više fioka za papir, namenjenih za etikete, koverte, papire i obrasce raznih veličina itd. Svoj štampač možete konfigurisati tako da omogući korisnicima aplikacija da biraju papir ili obrazac direktno iz aplikacije.

#### **Upravljanje poslovima**

- **Prekidanje izvršavanja posla:** Dvaput pritisnite mišem štampač da bi otvorili red poslova za štampanje. Izaberite dokument koji se štampa i pritisnite desni taster miša ili izaberite meni *Document* i opciju *Pause*.
- **Prekidanje izvršavanja svih poslova:** Pritisnite desnim tasterom miša red za štampanje i izaberite opciju *Printer Offline*.
- **Nastavljanje izvršavanja posla:** Postoje dva načina za nastavljanje izvršavanja posla. Pozovite meni *Document* i izaberite opciju *Resume* ili pritisnite desnim tasterom miša posao i pritisnete opciju *Pause*.
- **Poništavanje svih poslova:** Pritisnite desnim tasterom miša bilo koji posao u prozoru reda za štampanje i izaberite *Cancel all Documents*.
- **Poništavanje posla:** označite dokument i pritisnite *Delete*. Umesto da ih poništite i ponovo šaljete, sve nagomilane poslove možete da preusmerite na drugi fizički štampač. Logički štampač se ne menja samo treba da promenite priključak i fizički štampač.
- **Koristiti spuler ili ne**: Izaberite jednu od dve opcije: za korišćenje spulera ili za direktno štampanje na štampač.

#### **Upravljanje kontrolom pristupa**

- Obezbeđivanje pristupa štampaču slično je obezbeđivanju pristupa datotekama ili direktorijumima.
- Da biste korisnicima obezbedili pristup štampaču ili serveru za štampanje, podesite da štampač postane deljen u mreži.
- Microsoft je programskim kodom odredio da taj deljeni resurs bude dostupan svima, tako da se pristup štampačima može ograničiti putem bezbednosnih ovlašćenja (kontrole pristupa).
- Pristup štampačima treba ograničiti samo na grupe korisnika koji treba da koriste štampač tj. prema potrebama aplikacija
- Zadatke administratora možete dodeliti administratorima za štampanje u svim grupama formiranim na principu organizacionih jedinica.
- Delegiranje odgovornosti za upravljanje poslovima štampanja i štampačima veoma je važno, naročito u velikim preduzećima.
- **1.Print Job Admins:** dozvoljeno je da upravljaju poslovima štampanja.
- **2.Printer Admins:** mogu da upravljaju poslovima štampanja, instaliraju, konfigurišu i brišu štampače.

# **12.1.6 Problemi sa štampanjem**

- Poslove koji se ne štampaju obično nazivamo *blokirani poslovi.*
- Blokirani poslovi se javljaju u redovima za štampanje i tamo ostaju ili posle određenog vremena iščezavaju uz poruku o grešci.
- Ako posao ne može da se odštampa i ako se javlja poruka o grešci, preduzmite sledeće korake da biste olakšali situaciju i rešili problem:
- **1.Proverite priključak koji je dodeljen logičkom štampaču 2.Proverite prostor na HD, memoriju i dnevnik događaja** Iscrpljivanje resursa najčešći je uzrok grešaka u skupu usluga spulera/ štampanja. Dnevnik događaja ukazuje na posao koji nije odštampan **3.Preusmerite poslove:** način da se problem brzo reši jer korisnici i dalje štampaju na istom logič.štampaču ali je novi fizički štampač
- **4.Prekid i ponovno uključivanje usluga spulera na računaru koji je server za štampanje:** Ako je problem u iscrpljivanju resursa ili spuler iz nekog razloga otkaže, datoteke spulera mogu da se oštete. Ukoliko je sve ostalo ispravno, isključite spuler i ponovo ga pokrenite. Ako se spuler normalno pokreće i brzo odgovara na naredbu za ponovno pokretanje, a poslovi se ipak ne štampaju, verovatno je oštećen.

### **12.2 WEB servis**

- WWW, World Wide Web, W3, ili jednostavno Web, predstavlja sistem međusobno povezanih, hipertekstovanih dokumenata na Internetu.
- Pomoću nekog od čitaća *browsera* (Internet Explorer, Firefox, Safari, Opera), korisnici se kreću po web stranicama koje obično sadrže tekst, slike, ali i druge vrste multimedijalnih podataka, kao što su zvuk i video.
- Web su stvorili Englez Tim Barners Li i Belgijanac Robert Cailliau, negde 1990. godine, radeći u CERN-u u Ženevi.
- Ovaj pojam se često pogrešno koristi kao sinonim za Internet, a ustvari označava samo jednu od usluga koje omogućava Internet.
- Komponente web-a su web server, web klijent, HTML (*HyperText markup language*), URL (*Uniform Ressource Locator*), HTTP (*Hyper Text Transfer Protocol*).

# **12.2 WEB browser**

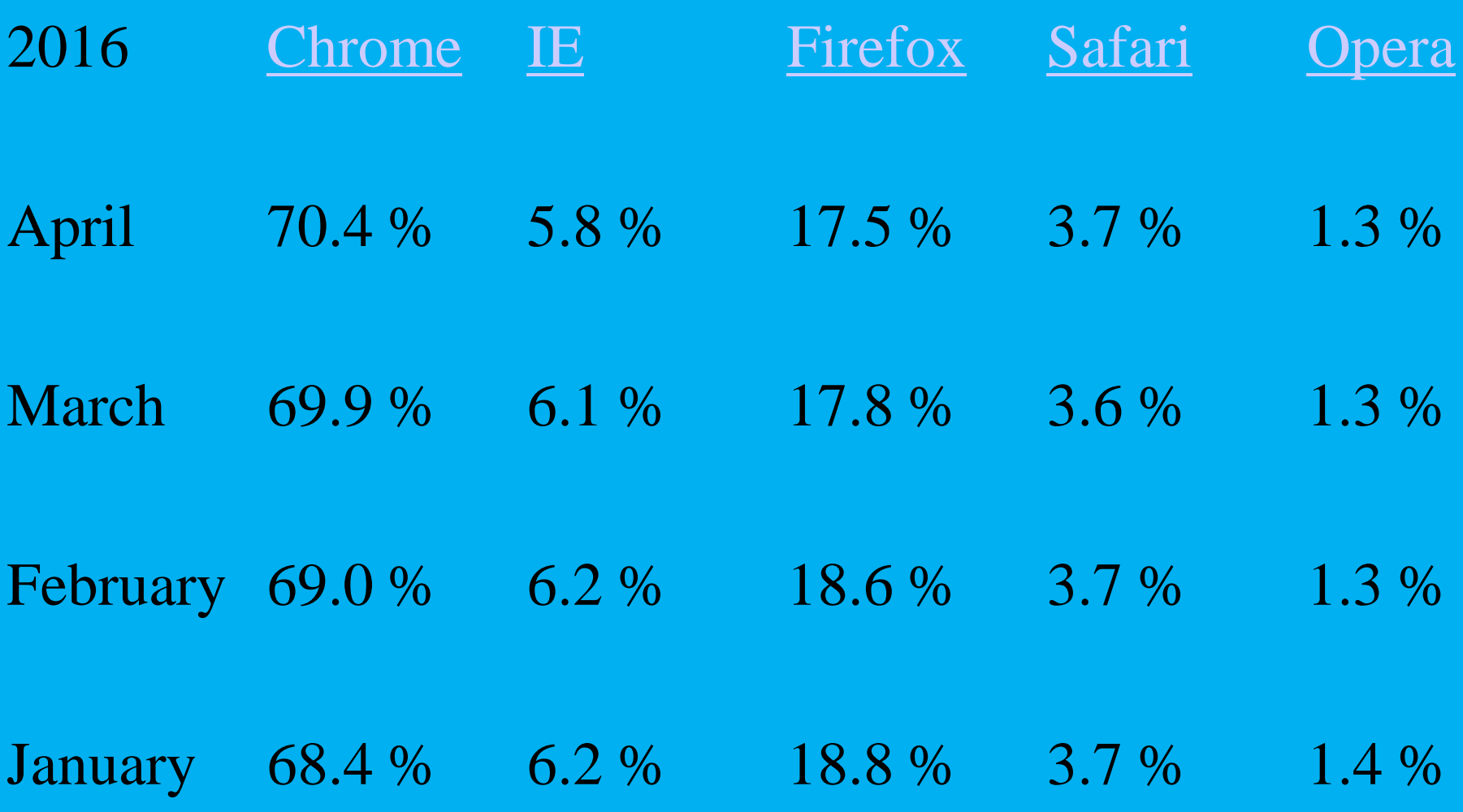

## **12.2 WEB servis**

#### *Internet Information Services* **(IIS)**

- IIS je funkcionalna platforma koja može da servisira HTTP (Web), FTP (prenos fajlova), NNTP (vesti) i SMTP (e-mail) zadatke
- Zahvaljujući integraciji sa OS, relativno se lako postavlja i konfiguriše
- IIS je skalabilna komponenta i može da zadovolji potrebe i najzahtevnijih okruženja - Microsoft pokreće svoj Web sajt na IIS-u, a njihov sajt svakodnevno ima i po nekoliko miliona pogodaka.
- Trenutno se *Internet Information Services* nalazi na drugom mestu kao najčešće implementirani Web server,
- $\triangleright$  Prema statistikama iz decembra 2014 bilo je registrovano preko milijardu sajtova od kojih je oko 200 miliona stalno aktivno
- Kod za IIS potpuno je prerađen tako da je postignuta bolja stabilnost i performanse.

#### **12.2 WEB servis**

Developer March 2015 Percent April 2015 Percent Change

Apache 337,175,536 38.39% 333,285,741 39.25% 0.87

Microsoft 245,496,533 27.95% 236,288,843 27.83% -0.12

nginx 127,191,696 14.48% 126,274,778 14.87% 0.39

Google 20,097,702 2.29% 20,051,433 2.36% 0.07

### **12.3 Terminal servis**

- Terminal Services predstavlja komponentu Microsoft Windows Server OS koja može od centralizovanog servera ispručiti Windows bazirane aplikacije na mnoge desktop uređaje koji ne mogu da pokrenu Windows.
- Terminal Services koristi *Remote Desktop Protocol* (RDP) za komunikaciju između klijenta i servera.
- Posle postavljanja aplikacije na serveru sa pokrenutim *Terminal Services*, klijent se može povezati preko udaljenih konekcija, LAN-a, WAN-a ili preko Interneta.
- Klijent računari mogu biti bazirani na Windowsu, Windows CE-u, ali i drugim OS kao Apple Macintosh ili Unix radnim stanicama.
- $\triangleright$  Kada korisnik pristupi aplikaciji sav posao na aplikaciji se odvija na serveru i jedino tastatura, miš, i grafičke informacije su prosleđene preko mreže na korisničkoj radnoj stanici.
- Svaki korisnik vidi jedino svoju pojedinačnu sesiju, koja je upravljiva na serverskom OS i potpuno nezavisna od drugih klijentskih sesija.

#### **12.3 Terminal servis**

- Poboljšanje perfomansi balansiranja opterećenja, osobina *Session Directory* omogućava korisniku ponovno povezivanje određenoj prekinutoj sesiji, pre nego usmerenja ka najmanje opterećenom serveru
- Poboljšano bezbedonosno logovanje, sa mogućnošću logovanja Pametnim Karticama na Windows Terminal Serverima i pokretanje aplikacije od klijentskih računara sa smart card podsistemom
- Poboljšanje korisničkog iskustva, Terminal Services podržavaju nekoliko tipova redirekcije podataka (uključujući file system, serijskog porta, štampača, audio, vremenske zone, i podršku do 24-bitnih boja).
- Za poboljšano upravljanje postoji skup *Group policy* podešavanja za *Terminal Services* kao i *Windows Management Instrumentation* (WMI) koji omogućava konfiguraciju skriptovanjem Terminal Servisa.
- Za poboljšano upravljanje licenciranjem, mogu se instalirati Terminal Services licenciranje ili na Domen Controller-u ili Member Serveru.
- Terminal Services licencirajući čarobnjak smanjuje kompleksnost u aktiviranju Terminal Servisa i dodeljivanju licenci.

### **12.3 Terminal servis**

**Centralizovano razmeštanje aplikacija -** omogućava pokretanje aplikacija na klijent mašinama, tako da se one mogu održavati sa centralne tačke. Korišćenje Terminal Services za razmeštanje aplikacija ima svoje poteškoće – usklađivanje svih aplikacija i svih korisnika na istom prostoru i održavanje konekcije sa serverom za sve korisnike. **Podrška za okruženja koja nisu prilagođena za PC kompjutere -**

postoje neka okruženja koja nisu pogodna za PC-je kao okruženja prepoznatljiva po prašini, preteranoj toploti, ili vibracijama ili najverovatnije u ovom okruženju neće dugo trajati. Zbog toga su Windows terminali sve popularniji izbor u takvim okruženjima

**Klijentima nije potrebna veća snaga za procesiranje -** postavljanje tanih klijenata za proveru e-maila, knjigovodstvo ili povremene izlaske na Web, upravo sa stanovišta isplatljivosti opredeljuje nas Win.terminal **Uprošćavanje korisničkog interfejsa -** prednost korišćenja Terminal Services jeste uprošćavanje korisničkog interfejsa. Za efikasno korišćenje komponente Terminal Services mora se biti siguran da ste zaključali korisničko okruženje, jer će isti računar koristiti veći broj ljudi.

# **Hvala na pažnji !!!**

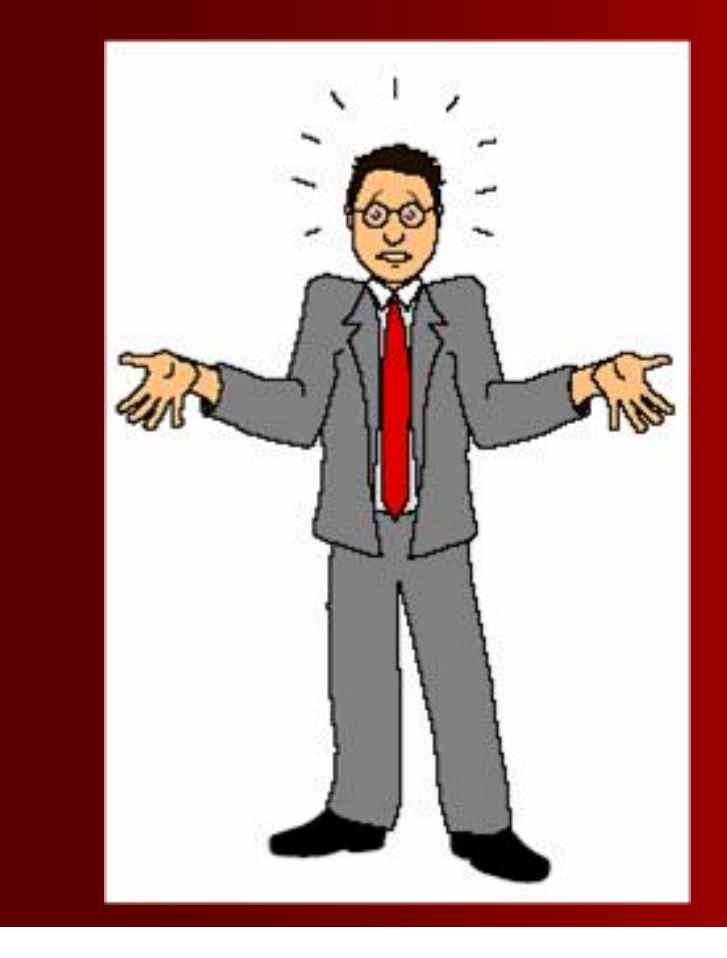

# **Pitanja**

 **? ? ?**